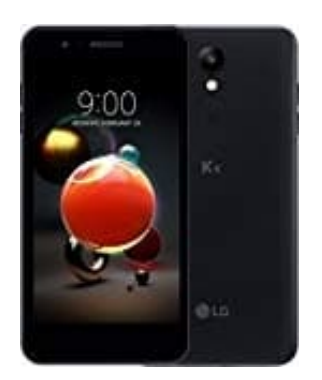

## **Einen Sprachanruf aus der Kontaktliste tätigen**

Man kann einen Anruf auf mehrere Arten tätigen, beispielsweise durch Auswahl aus der Kontaktliste.

1. Tippe auf den **mittleren Touch-Button (Kreis)**, um zum Hauptbildschirm zu kommen, falls du dich dort nicht befindest. Wähle die **Telefon-App** aus.

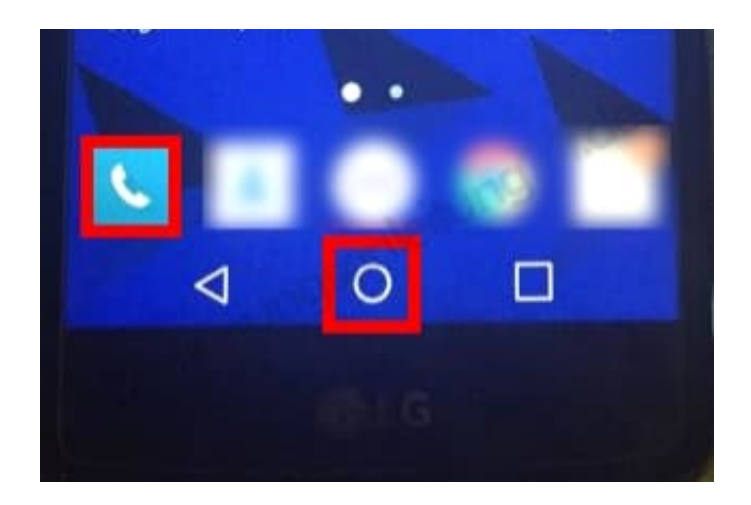

**LG K9**

## 2. Wähle **Kontakte**.

3. Suche den entsprechenden Kontakt, wähle ich durch tippen aus und drücke auf den **grünen Telefonhörer**.